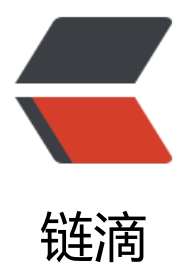

## autoit 实现 wind[ows](https://ld246.com) 软件自动化操作

- 作者: TravelEngineers
- 原文链接:https://ld246.com/article/1563700987270
- 来源网站:[链滴](https://ld246.com/member/TravelEngineers)
- 许可协议:[署名-相同方式共享 4.0 国际 \(CC BY-SA 4.0\)](https://ld246.com/article/1563700987270)

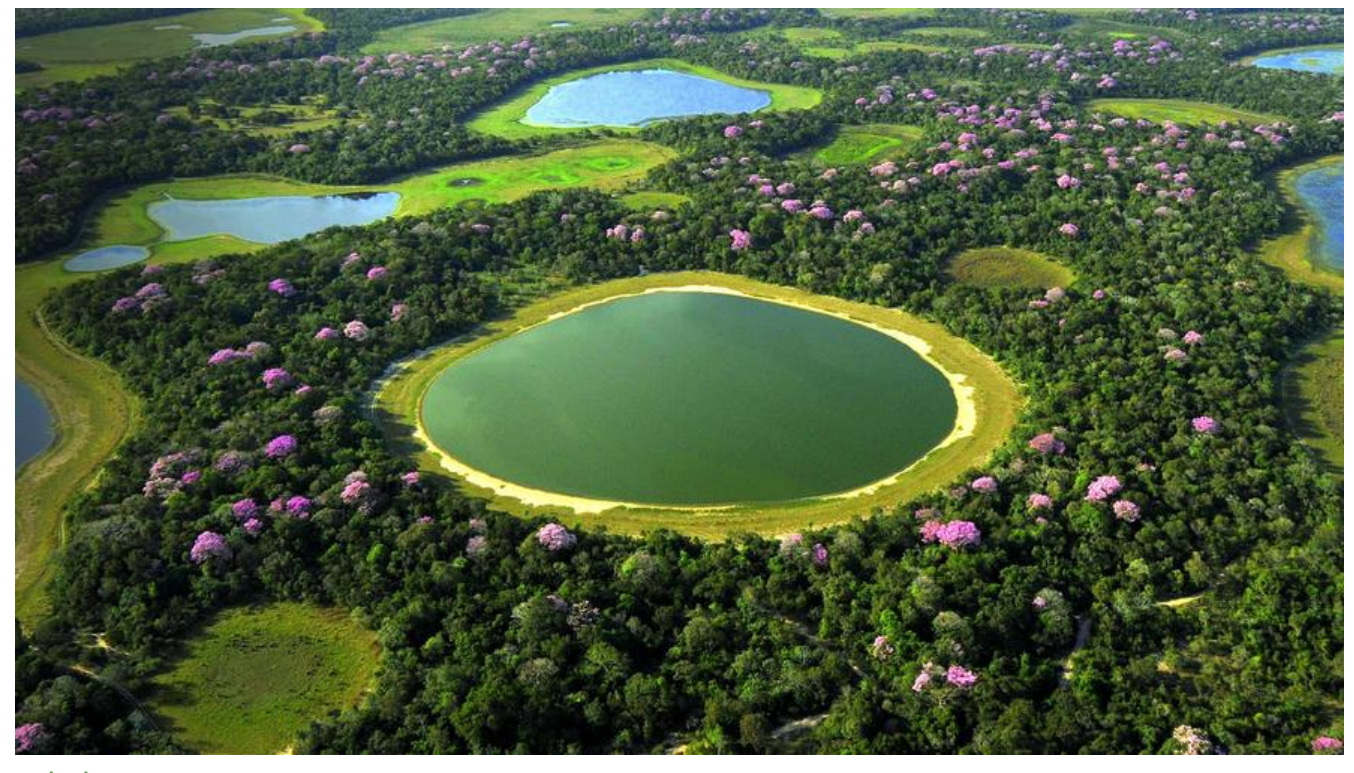

;--help ;--查找窗口属性 ;\$text = WinGetClassList("Choose Destination Format", "") ;MsgBox(0, "类列表为:", \$text)

;--命令行参数说明 ;命令行参数一 原始音频文件目录 ;\$audiopre=\$CmdLine[1] ;命令行参数二 转码后音频文件目录 ;\$audiodecode=\$CmdLine[2] ;autoit 运行范例 ;AutoIt3.exe E:\原始音频文件\标准A D:\audio-out ;--自动化转码核心流程 ;打开编码软件 \$begin = TimerInit() \$PID =Run("C:\Program Files (x86)\Transcode\Transcode.exe") WinWaitActive("[CLASS:Transcode]") ;输入目标文件夹 ControlSetText("[CLASS:Transcode]", "", "Edit1", "E:\项目文件\" ) ;点击Refresh按钮 ControlClick("[CLASS:Transcode]", "", "Button2") ;选中文件 ControlListView("[CLASS:Transcode]", "", "SysListView321", "SelectAll") ;打印选中文件数量 \$fileNum="选中文件数量:"&ControlListView("[CLASS:Transcode]", "", "SysListView321", "GetSel ctedCount") ;选择输出文件夹 DirCreate ("D:\audio-out") ;确保输出文件夹已经存在 ControlSetText("[CLASS:Transcode]", "", "Edit2", "D:\audio-out" ) ;调用输出格式选择 ControlClick("[CLASS:Transcode]", "", "Button10")

;选择音频格式 WinWaitActive("Choose Destination Format") ControlCommand("Choose Destination Format", "", "ComboBox2", "SelectString", "PCM") ;点击确定按钮 ControlClick("Choose Destination Format", "", "Button3") ;将选中文件转换为PCM格式 ControlClick("[CLASS:Transcode]", "", "Button11") ;计算音频转码耗时 \$dif = TimerDiff(\$begin) ;记录操作日志  $\text{logfile} = \text{FileOpen("D:\audio-out}\exec\ log.txt", 1)$ FileWriteLine (\$logfile,@UserName&","&getCurrentTime()&",本次执行耗时(ms):"&\$dif&",原始 件目录:E:\原始音频文件\A标准"&",输出目录:D:\audio-out"&","&\$fileNum) FileClose(\$logfile) ;检测文件状态  $si = 0$ ;关闭软件(需要研究) ;If \$PID Then ProcessClose (\$PID) ;--获取时间函数 Func getCurrentTime() \$time = @YEAR&"-"&@MON&"-"&@MDAY&" "&@HOUR&":"&@MIN&":"&@SEC&":"& **MSEC**  Return \$time **EndFunc** 

-------------Api 文档地址----------------------------------------

http://www.autoit3.cn/Doc/

-------------Auto It 下载地址----------------------------------------

[https://www.autoitscript.com](http://www.autoit3.cn/Doc/)/site/autoit/downloads/

选第一个download下载安装即可